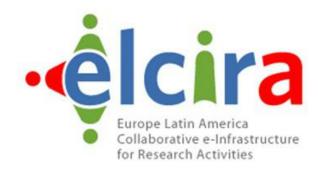

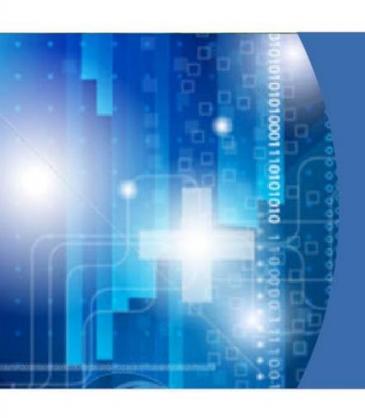

**Europe Latin America Collaborative e-Infrastructure for Research Activities** 

**TICAR2014** 

## About me...

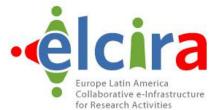

@TERENA.ORG

- Brook Schofield
- mailto:schofield@terena.org
- skype://brookschofield
- tel:+31651553991
- http://terena.org/~schofield
- linkedin.com/in/brookschofield

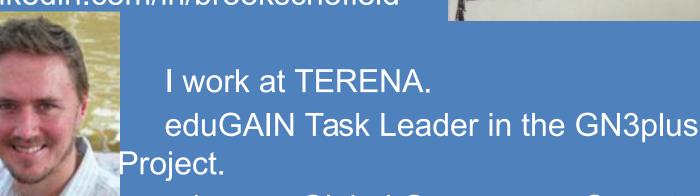

eduroam Global Governance Secretary.

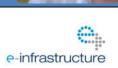

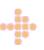

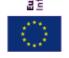

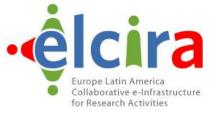

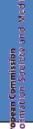

# The Situation on Campus: Lots of Applications

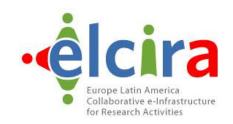

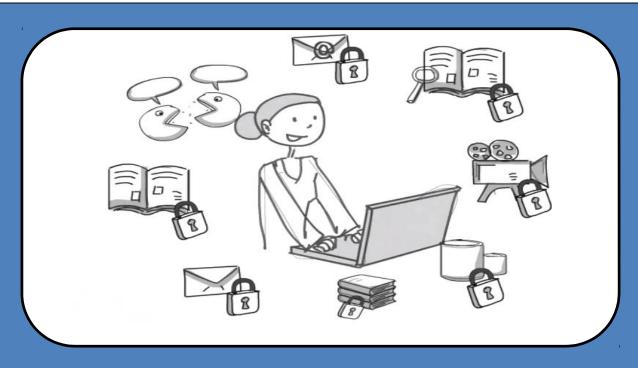

- More applications for students and researchers
- Applications require authentication and authorization

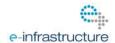

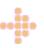

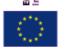

# **Lots of Applications**□ **Lots of Passwords**

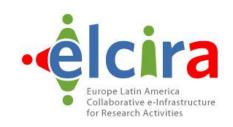

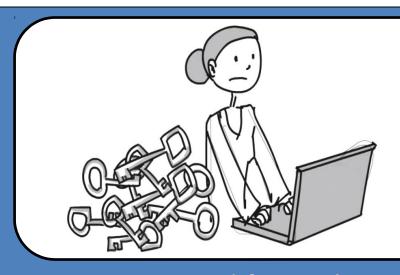

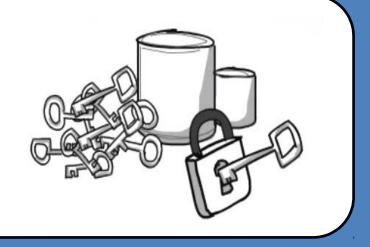

- One password for each application does not scale
- Tons of passwords to manage for users and service operators
- Varying degree of password security
- Increased helpdesk/user work due to password resets
- Collaborative usage of applications is difficult

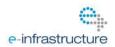

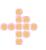

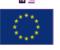

# The Solution: Identity Management

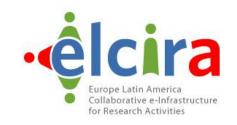

- Create an (identity) federation:
  - Multiple organisations/services agree on common technical and legal standards
  - Deploy Identity and Service Providers
  - Mutually trust each other's assertions
  - Collaborate, e.g. common e-learning
- One login name and password for users
- Password entered only at home login page
- Many countries have national academic identity federations today!
- First Academic Identity Federations started in mid-2000s

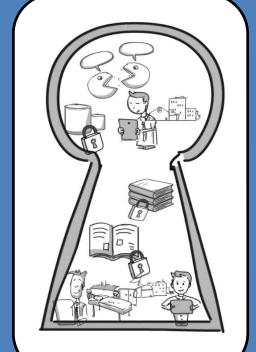

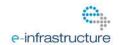

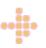

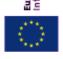

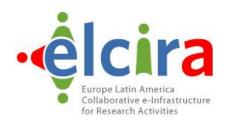

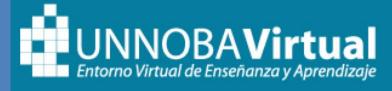

#### USUARIOS REGISTRADOS

Entre aquí usando su nombre de usuario y contraseña

(Las 'Cookies' deben estar habilitadas en su navegador)

NOMBRE DE USUARIO

**CONTRASEÑA** 

Entrar

¿OLVIDÓ SU NOMBRE DE USUARIO O CONTRASEÑA?

UNNOBA: Sede Junín: Roque Saenz Peña 456 | Sede Pergamino: Monteagudo 2772

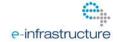

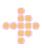

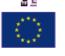

Iropean Commission formation Society and Media

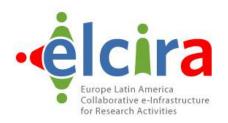

| SIU Kolla<br>Securia de Sepurmenco de Graduados. |
|--------------------------------------------------|
| Autentificación de Usuarios                      |
| Usuario (*)                                      |
| Clave (*)                                        |
| <u>Ingresar</u>                                  |
| Desarrollado por SIU<br>2002-2007                |

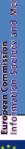

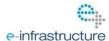

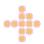

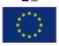

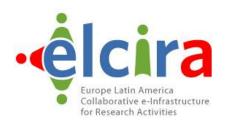

#### **Welcome to UNNOBA Webmail**

| Username |                                                                                                    |
|----------|----------------------------------------------------------------------------------------------------|
| Password |                                                                                                    |
| Language | English (British)                                                                                                    |
| Mode     | Traditional •                                                                                                    |
|          | Login 📋                                                                                                    |
| Usted e  | stÃi usando un acceso SEGURO                                                                                                    |
|          | digicert Trusted  SECURE Cortificados SSI                                                                                                    |
|          | THE STATE OF THE STATE OF THE S |

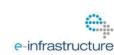

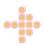

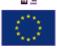

European Commission Information Society and Media

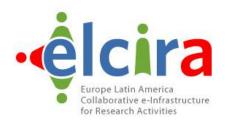

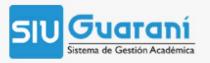

#### UNIVERSIDAD NACIONAL DEL NOROESTE DE LA PROVINCIA DE BUENOS AIRES

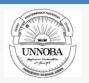

SIU Preinscripción - Sistema de Gestión de Alumnos en Internet

#### Preinscripción a carreras

#### Ayuda para conectarse

#### PASO1:

Para Preinscribirte por primera vez hacé click en "Registrarse como Usuario" Tu preinscripción no está completa hasta que presentes toda la documentación solicitada y el formulario obtenido por este sistema, en el Departamento de Alumnos de la Universidad (sede Junín o Pergamino) entre el 04/11/2013 y el 20/12/2013.

Antes de comenzar el proceso de preinscripción asegurate de tener una dirección de correo electrónico válida y que funcione correctamente.

#### · PASO2:

Ingresá tu Identificación

Si ya te registraste, podés ingresar para completar tus datos de la preinscripción, escribiendo tu usuario (que es tu Nro. de Documento) y la clave que ingresaste en el Paso 1.

| ; Ya   | eres | usuario | del | sistema?  |
|--------|------|---------|-----|-----------|
| 7. I a | 0100 | usualio | uci | Sisteria: |

| Clave:                   | Usuario:                 |         |
|--------------------------|--------------------------|---------|
|                          | Clave:                   |         |
| Hegistrarse como usuario | Registrarse como usuario | Ingresa |

Desarrollado por Consorcio SIU

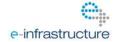

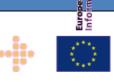

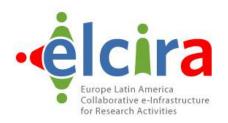

| TICAR  FORO DE RESPONSABLES DE TICS DE LAS UNIVERSIDADES NACIONALES |                                                                                                    |                    |                 |                |              |                  |  |  |  |
|---------------------------------------------------------------------|----------------------------------------------------------------------------------------------------|--------------------|-----------------|----------------|--------------|------------------|--|--|--|
|                                                                     | INICIO                                                                                                    | ACERCA DE          | INGRESAR        | CUENTA         | BUSCAR       | EVENTOS EN CURSO |  |  |  |
|                                                                     | Inicio > Logi                                                                                                    |                    |                 |                |              |                  |  |  |  |
|                                                                     | Nombre us<br>Contraseñ                                                                                                    | a                  | ordar mi nombre | e de usuaria/o | y contraseña | a                |  |  |  |
|                                                                     | The second second secon | isuario? Creae una |                 | sitio          |              |                  |  |  |  |

UNNOBA: Sede Junín: Roque Saenz Peña 456, Teléfono: (0236) 4407750 | Sede Pergamino: Monteagudo

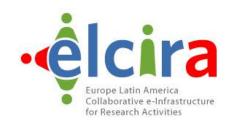

- 1 ?
- 2 ?
- 3 ?
- 4 ?
- 5 ?

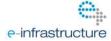

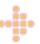

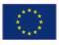

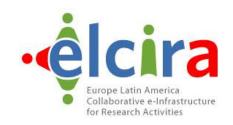

- All these pages are legitimate
- How do your users know?
- Phishing attempts are easy with so much variation
- User education is impossible or very hard

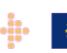

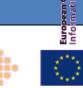

# Authentication services you already use...

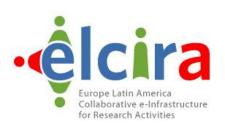

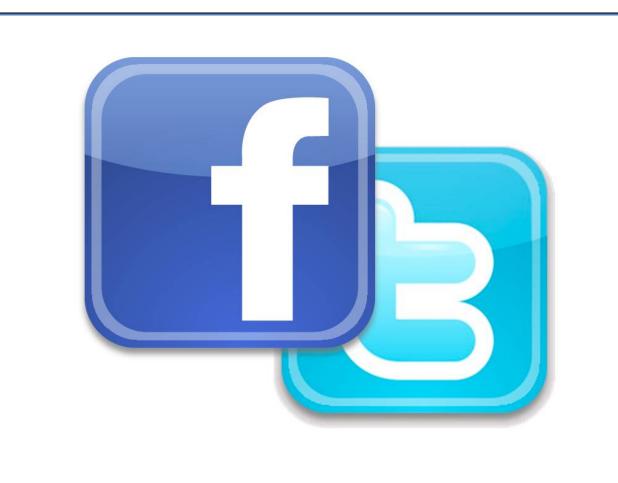

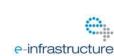

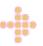

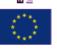

# Identity Federations World Wide

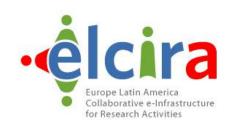

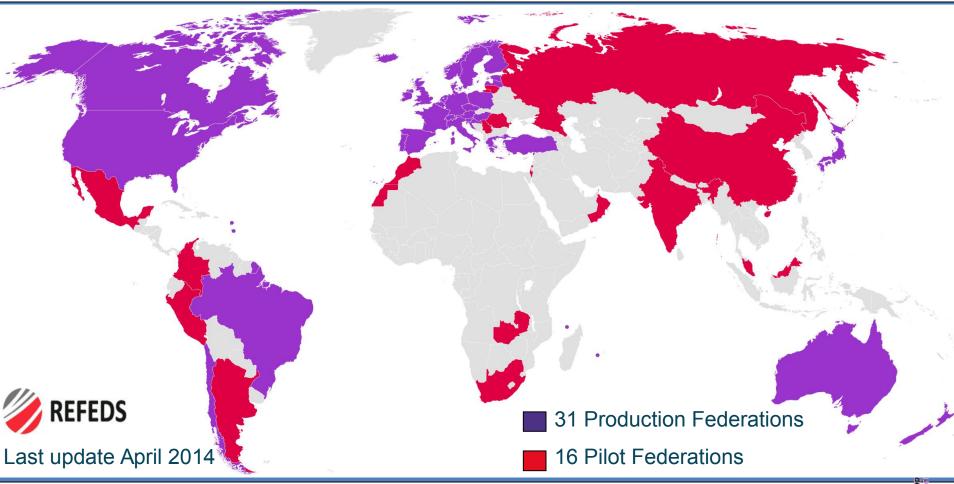

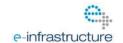

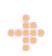

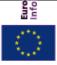

# Identity Federations Are Traditionally National

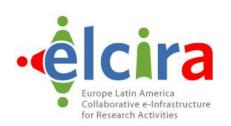

#### **All Federations:**

Support SAML2

education & research

Use same/similar user attributes

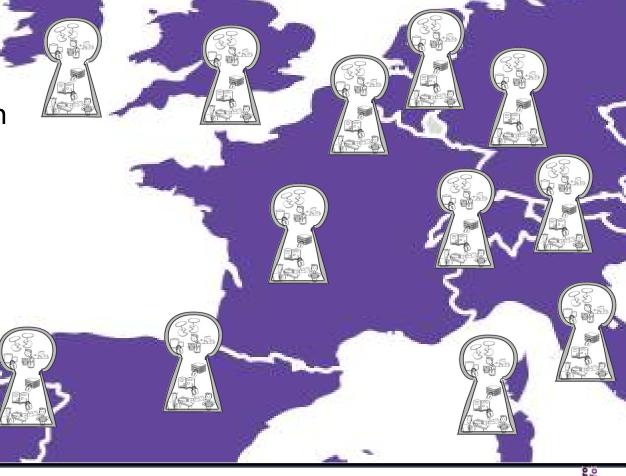

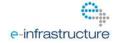

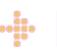

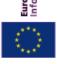

## eduroam – roam across borders

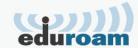

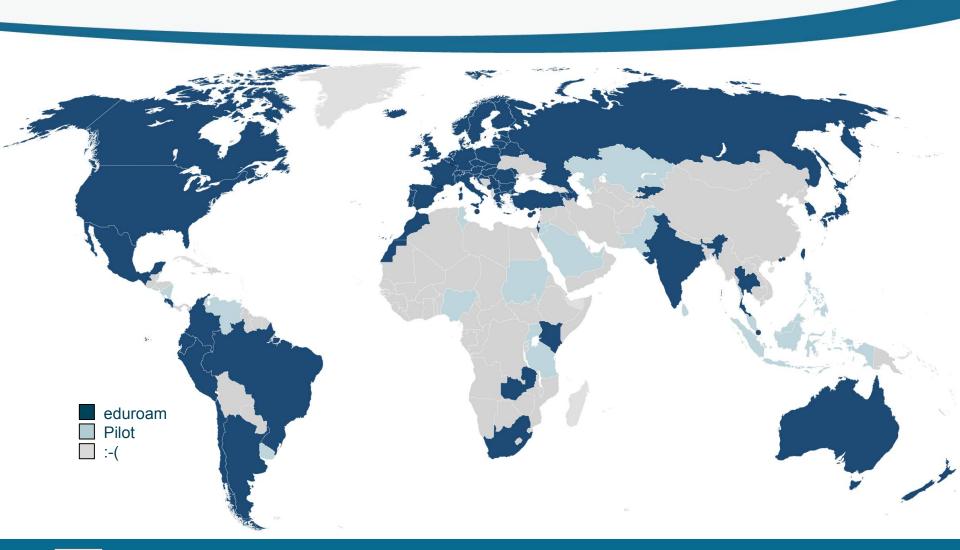

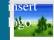

# COMPOSITION OF THE PROPERTY OF THE PROPERTY OF

education roaming

Secure Wireless Service for Research and Education

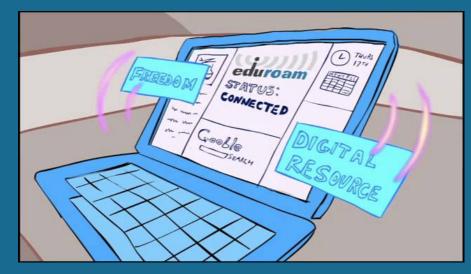

### What is eduroam?

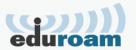

eduroam is a global wireless roaming network, based on:

WPA2 & 802.1X (network access control)

**RADIUS** (infrastructure to transport credentials)

Trust fabric (RADIUS hierarchy and policy)

No web splash screen portal or shared passwords

Started in the TERENA Task Force "Mobility"

eduroam = education roaming

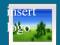

## eduroam Infrastructure

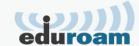

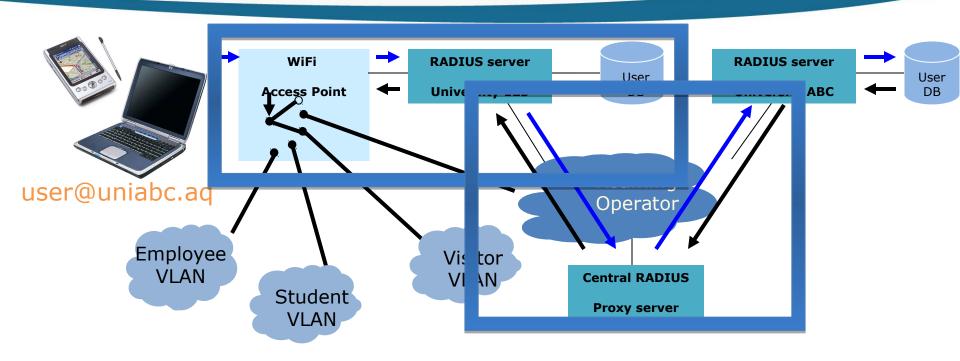

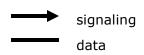

- Trust based on national policy
- •Security based on 802.1X/RADIUS
- **•VLAN** assignment to separate users

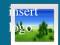

## Flexible password storage infrastructure...

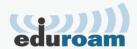

|              | Clear-text | NT hash<br>(ntlm_auth) | MD5 hash | Salted MD5<br>hash | SHA1 hach | Salted<br>SHA1 hash | Unix Crypt |
|--------------|------------|------------------------|----------|--------------------|-----------|---------------------|------------|
| PAP          | √          | ✓                      | ✓        | ✓                  | ✓         | ✓                   | ✓          |
| СНАР         | √          | ×                      | x        | x                  | ×         | ж                   | x          |
| Digest       | √          | x                      | ж        | х                  | х         | ж                   | х          |
| MS-CHAP      | ✓          | ✓                      | x        | x                  | ×         | ж                   | x          |
| PEAP         | √          | ✓                      | ж        | х                  | х         | ж                   | х          |
| EAP-MSCHAPv2 | √          | ✓                      | х        | х                  | х         | ж                   | х          |
| Cisco LEAP   | √          | ✓                      | x        | х                  | x         | х                   | х          |
| EAP-GTC      | √          | ✓                      | ✓        | ✓                  | ✓         | ✓                   | ✓          |
| EAP-MD5      | √          | x                      | x        | х                  | x         | ж                   | х          |
| EAP-SIM      | √          | ×                      | ×        | х                  | ×         | x                   | x          |

http://deployingradius.com/documents/protocols/compatibility.html

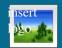

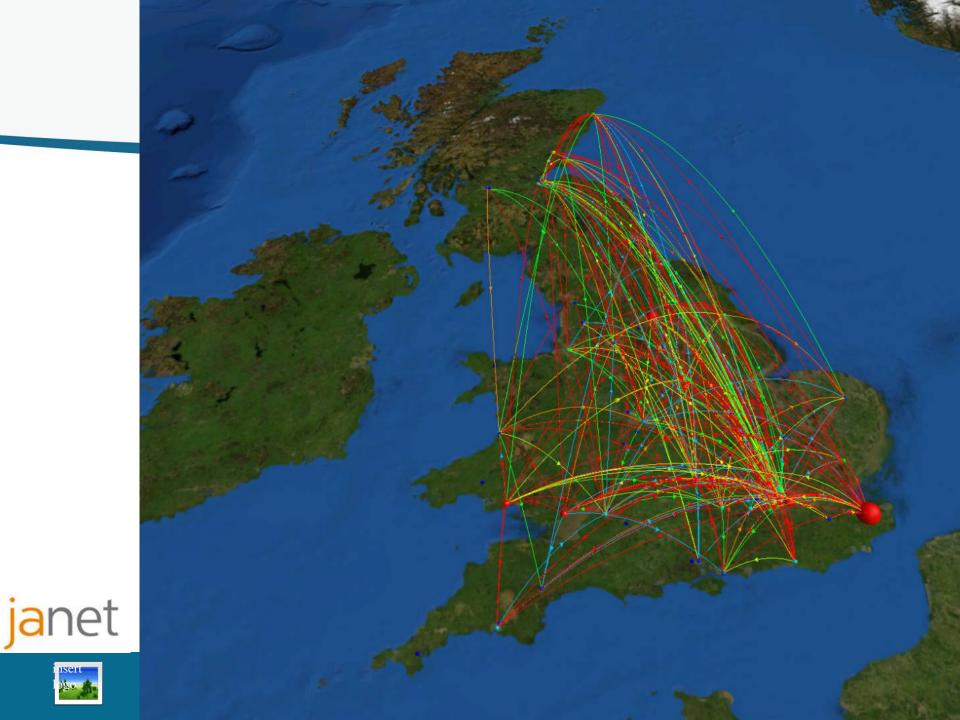

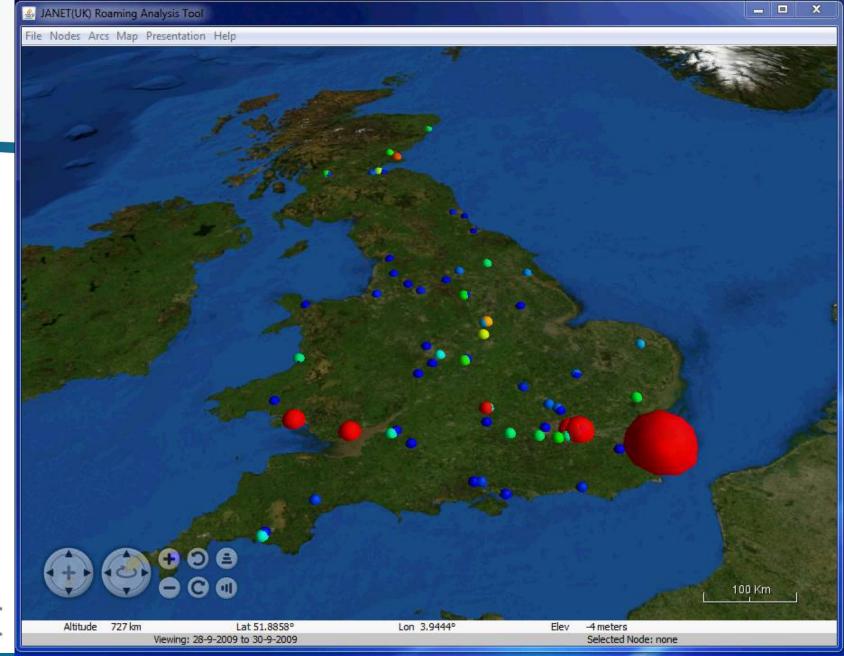

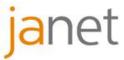

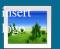

## How do I join eduroam?

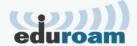

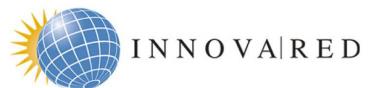

RED NACIONAL DE INVESTIGACIÓN Y EDUCACIÓN ARGENTINA

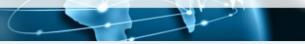

QUIENES SOMOS

**REDES AVANZADAS** 

SERVICIOS

**PROYECTOS** 

COMUNIDAD

**ASOCIADOS** 

#### eduroam

Servicio mundial de movilidad segura desarrollado para la comunidad académica y de investigación. Más Información: eduroam.innova-red.net

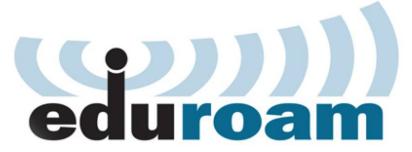

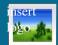

# Global Authentication IN frastructure

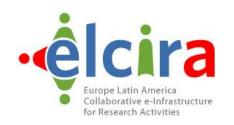

# eduGAIN

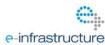

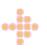

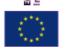

## MdfuA rof stord Store for AuthN

# Federation Development SUIDAR/JMAS siv Mbl sugment Suppose Campus SML/RADIUS

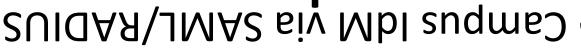

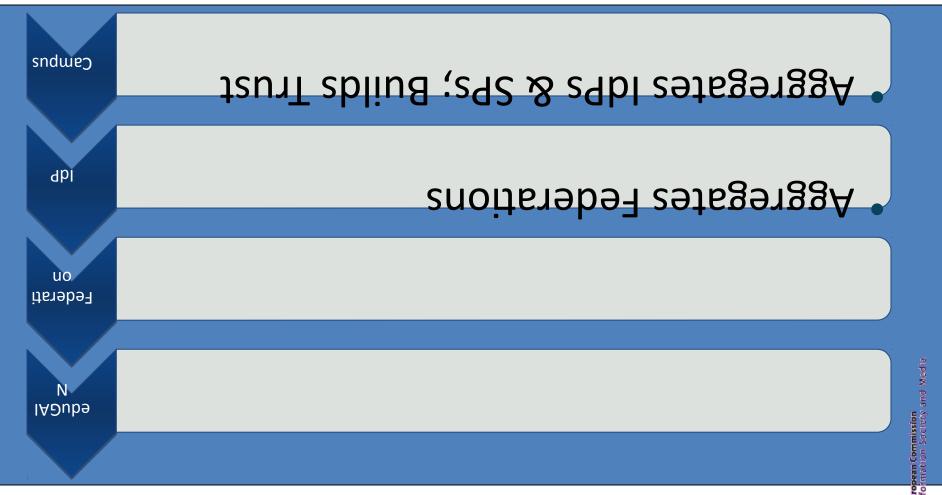

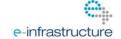

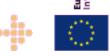

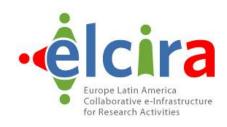

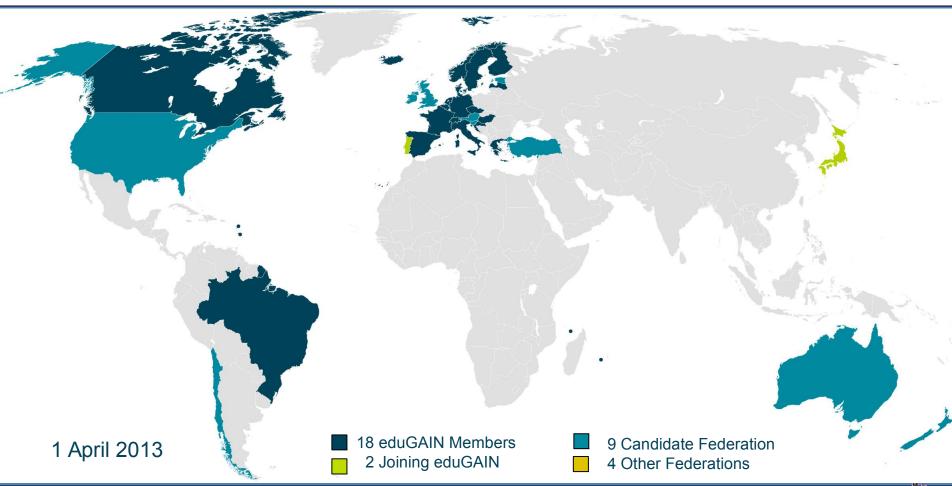

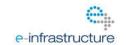

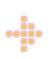

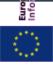

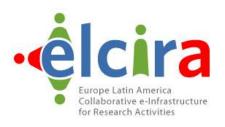

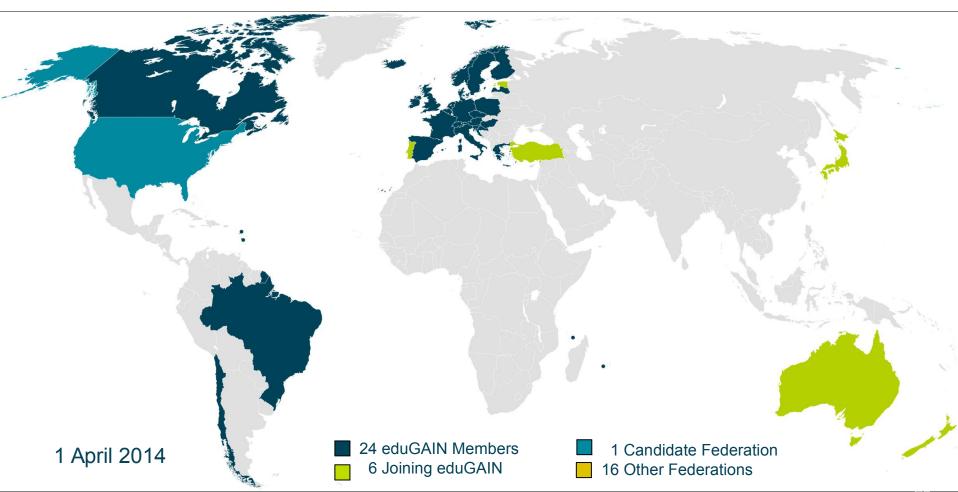

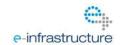

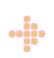

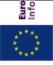

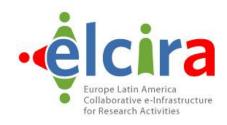

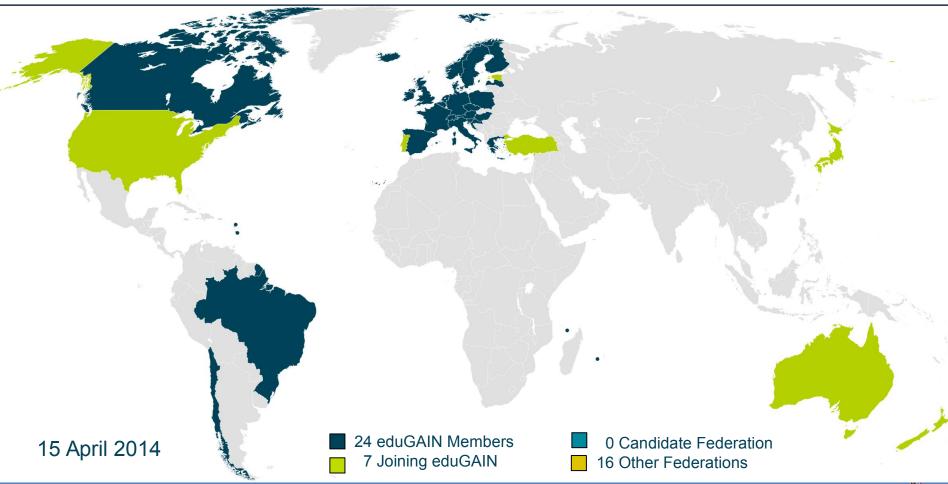

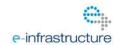

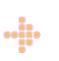

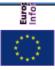

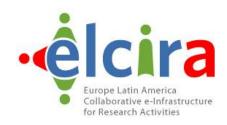

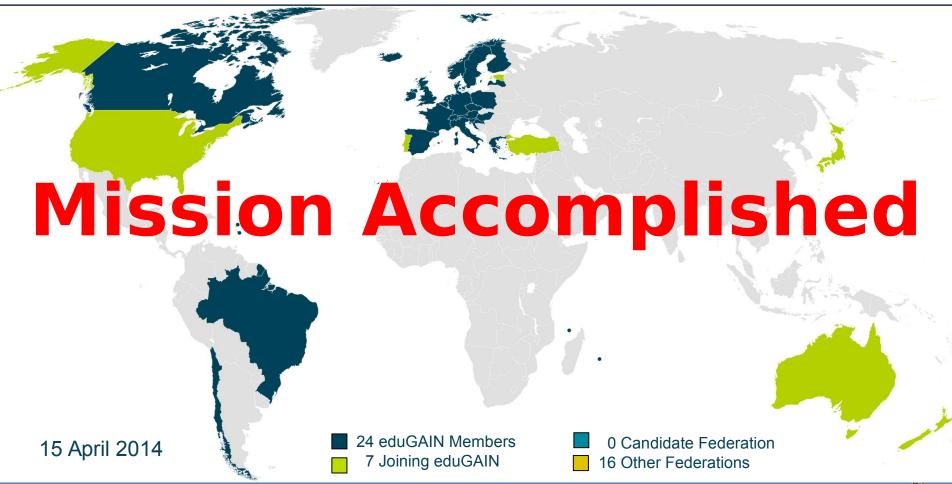

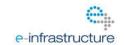

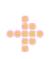

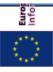

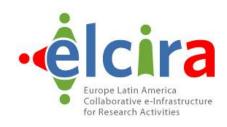

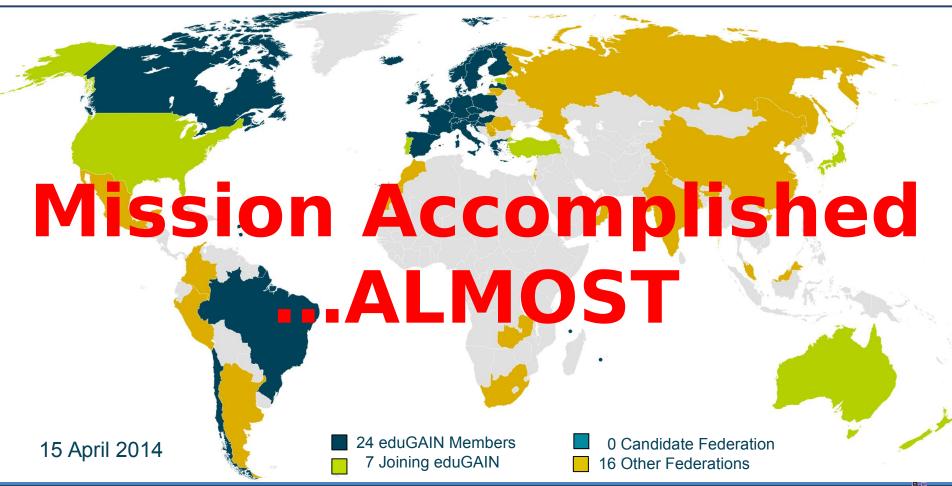

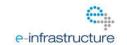

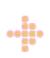

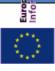

# Identity Federations and Latin America

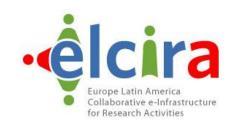

- eduGAIN Participant
  - Brazil (CAFe)
  - Chile (COFRe)
- eduGAIN Candidate
  - Colombia (COLFIRE)
- Pilot Federation
  - Ecuador, Peru
- Emerging Federations
  - Argentina, Costa Rica, Mexic

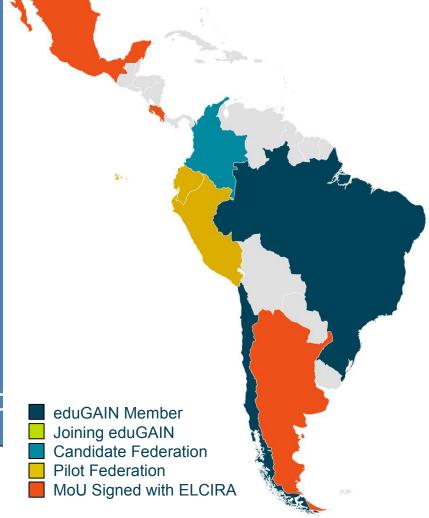

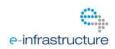

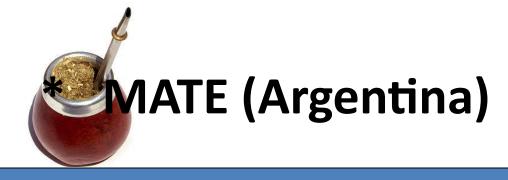

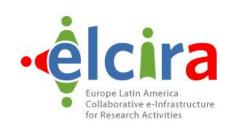

- MATE run by INNOVA | RED
   Marco para el Acceso a la Tecnología y la Educación (MATE)
   Model for Access to Technology and Education (MATE)
- Started operation in late 2013
- Joined eduGAIN in early-2014 ;-)
- \*This is NOT their logo (nor their name)!!

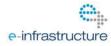

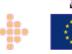

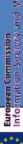

## **Federation Development**

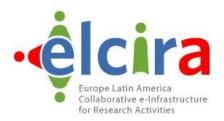

# Technology

# Policy

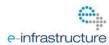

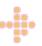

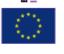

## **Federation Development**

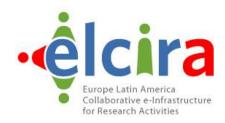

# Technology == Pilot

Policy ==Production

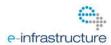

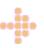

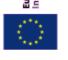

opean Commission ormation Society and Media

## **Federation Development**

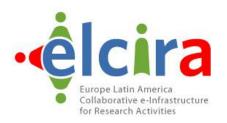

# Technology =>Campus

Policy =>Innova | RED

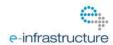

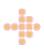

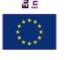

an Commission ration Society and Media

## **Technology == Pilot**

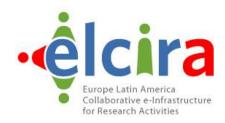

- Federation Core Services
  - "Routing"
  - Discovery
- Federation "Entities" (IdPs/SPs)
  - Shibboleth
  - simpleSAMLphp
  - PySAML
  - ADFS

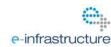

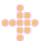

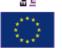

European Commission Information Society and Media

# Technology == Pilot

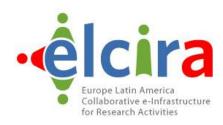

- Innova | RED as Federation Operator
  - "Routing"
  - Discovery
- Campus, Content Providers, Research Infrastructures
  - Shibboleth
  - simpleSAMLphp
  - PySAML
  - ADFS

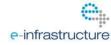

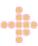

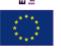

European Commission Information Society and Medi

#### **Federation Architectures**

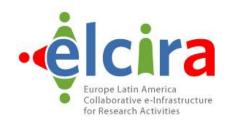

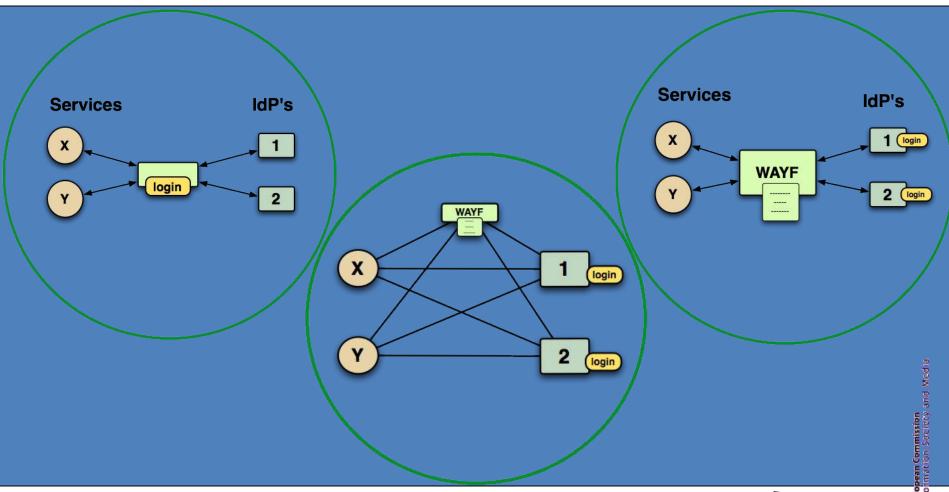

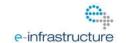

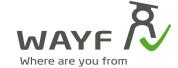

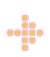

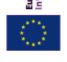

# More "Realistic" Architecture

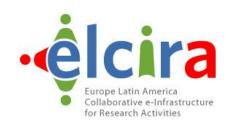

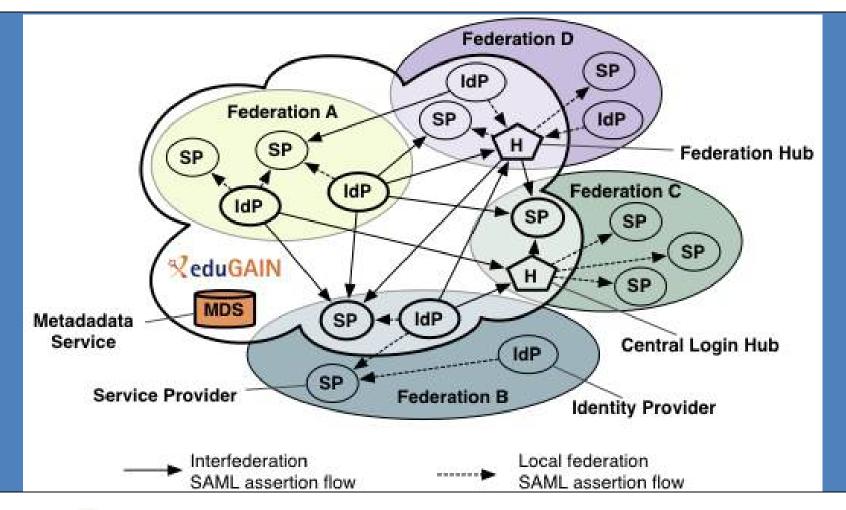

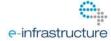

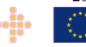

#### What is eduGAIN?

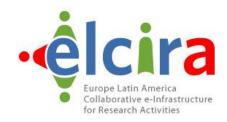

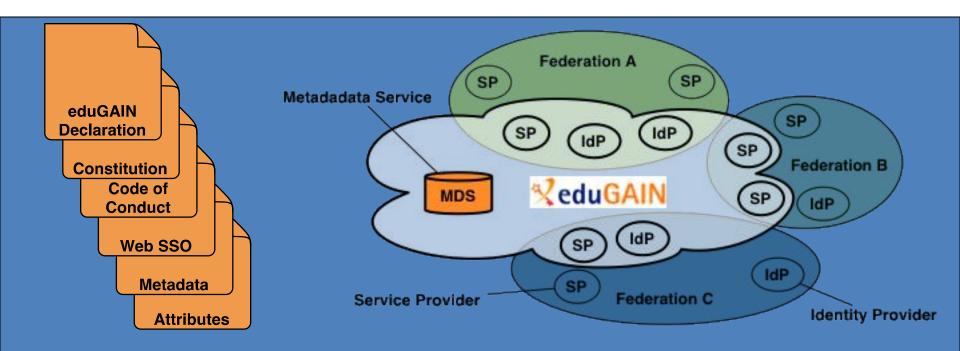

MDS fetches, aggregates and republishes metadata

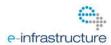

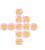

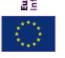

# Web Single Sign On

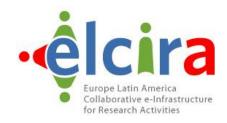

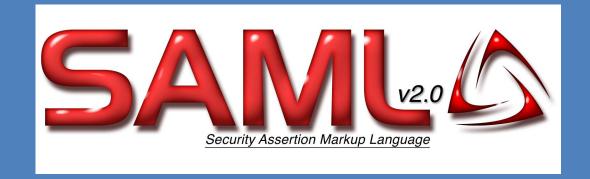

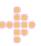

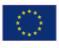

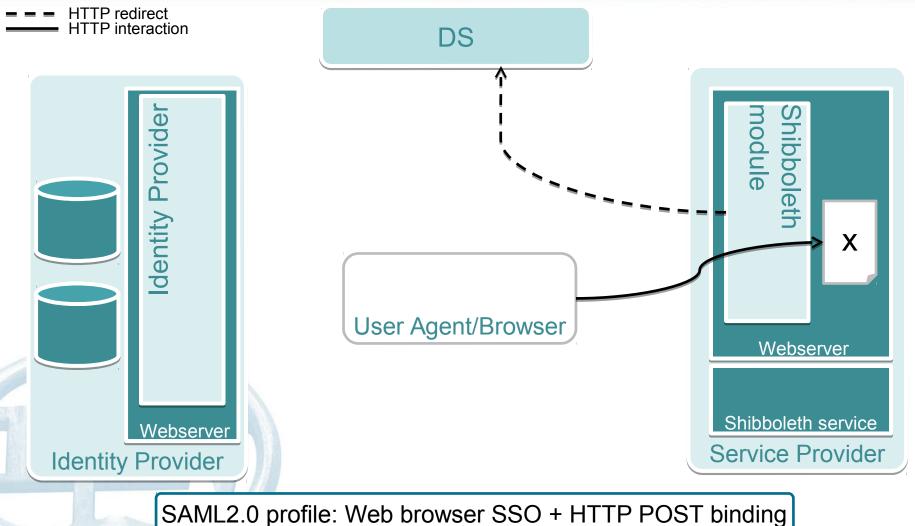

SAML2.0 profile: Web browser SSO + HTTP POST binding Initial request from UA to document X

No active Shibboleth session, UA redirected to DS

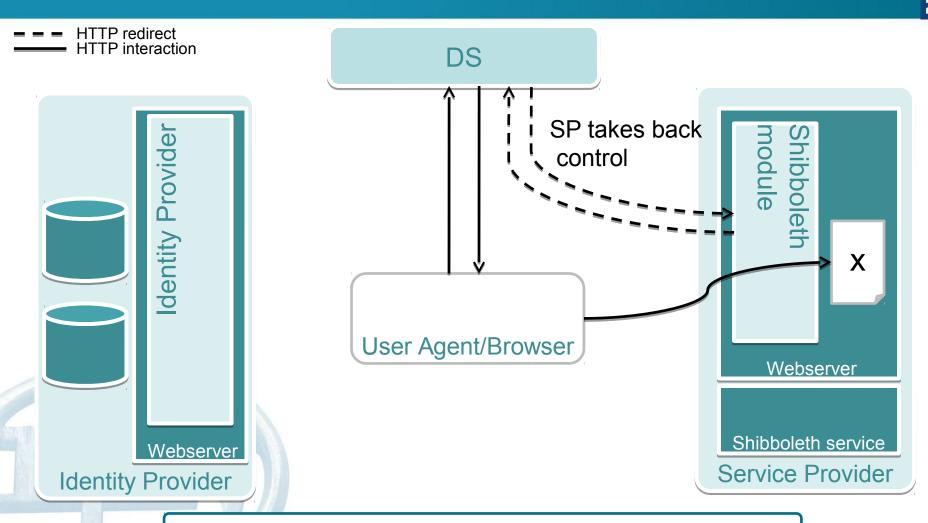

DS asks UA to choose an IdP (if not already set in cookie) Redirect UA back to SP with selected IdP as parameter.

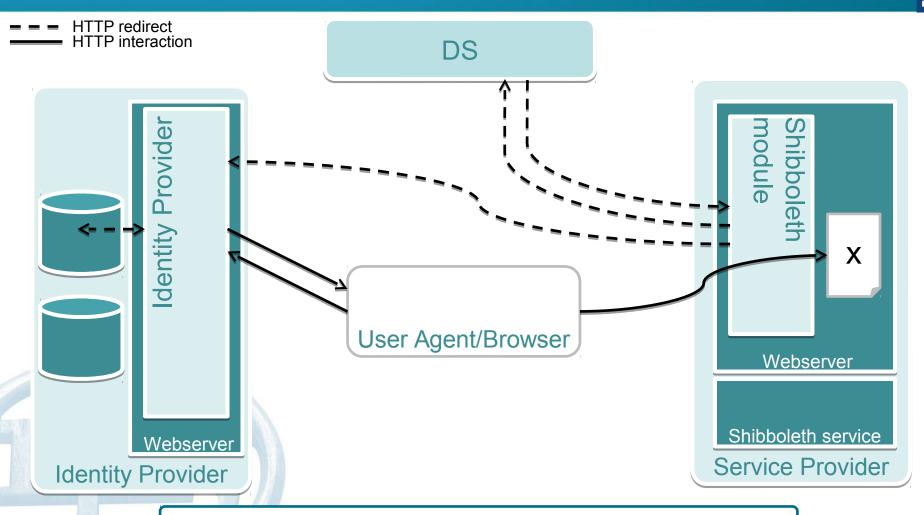

SP sends SAML Authentication request to the IdP. IdP prompts the UA for credentials, if necessary. IdP uses backend to verify credentials (LDAP, ADDS, SQL,

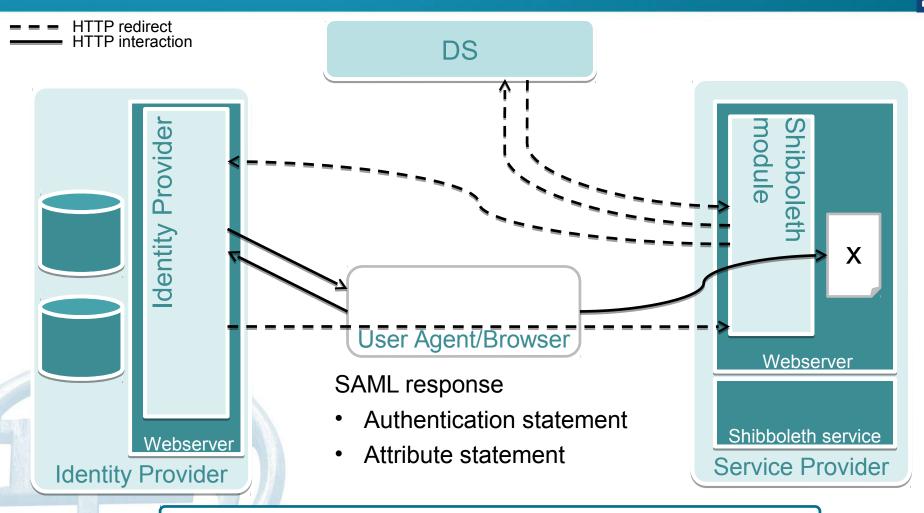

The IdP resolves and filters the principal's attribute information and constructs a SAML assertion. This assertion can optionally be signed and/or encrypted. Next, the IdP

POSTs a response to the SP

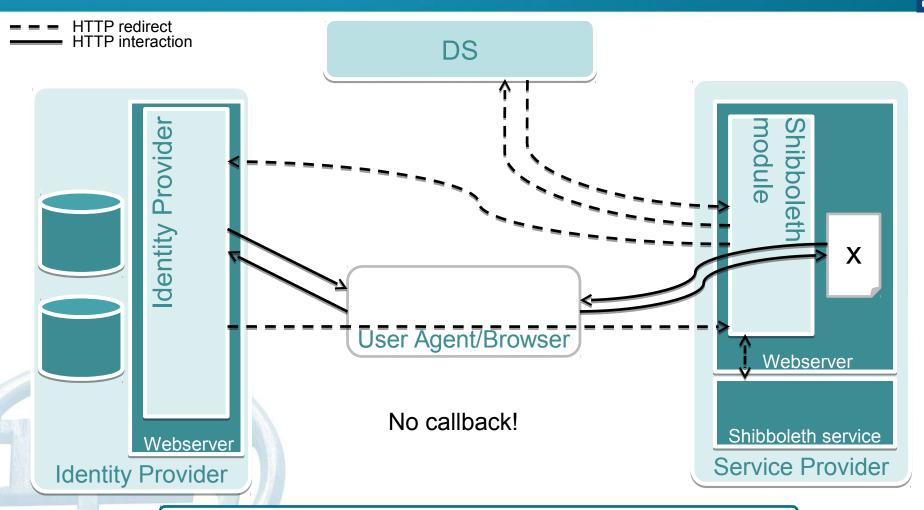

The Shibboleth service decrypts, verifies and filters the response and gives it to the Shibboleth module (via RPC or TCP).

The Shipholeth module or Webserver will authorise the

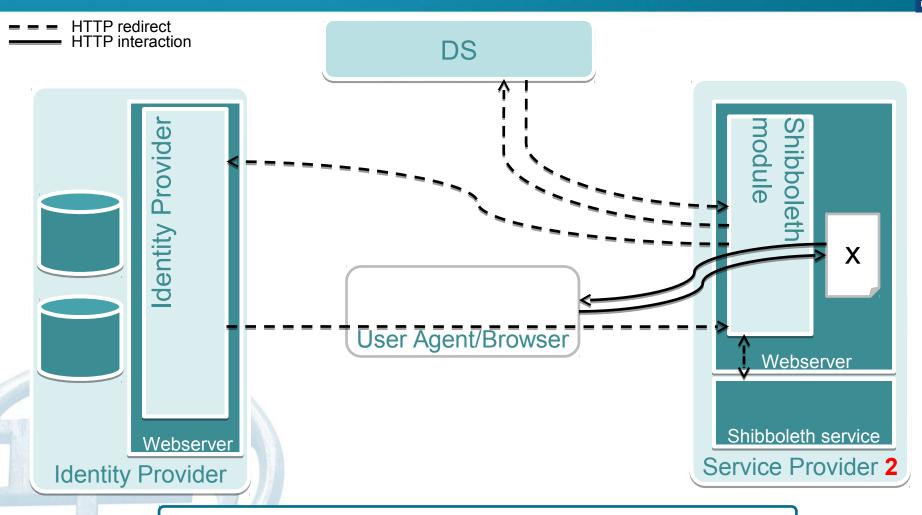

Again, the active sessions with every component will provide the single sign-on experience.

# Try it for yourself...

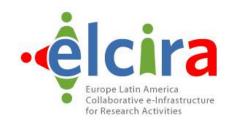

### Visit http://foodl.org

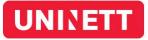

Foodle

Create new

About foodle -

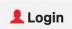

#### Welcome to Foodle

Foodle is a service for simple surveys or polls and for scheduling meetings.

✓ Create a new Foodle

**L**Login

#### The New Foodle

Welcome to a brand new implementation of Foodle! We kindly ask you to report any issues you might have concerning this new edition as soon as possible, in order to help us get rid of bugs.

Please let us know what you think. Report bugs or feature requests

Foodle had 153 responses last 7 days.

# Try it for yourself...

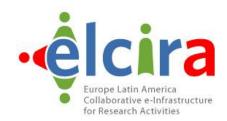

Visit http://foodl.org

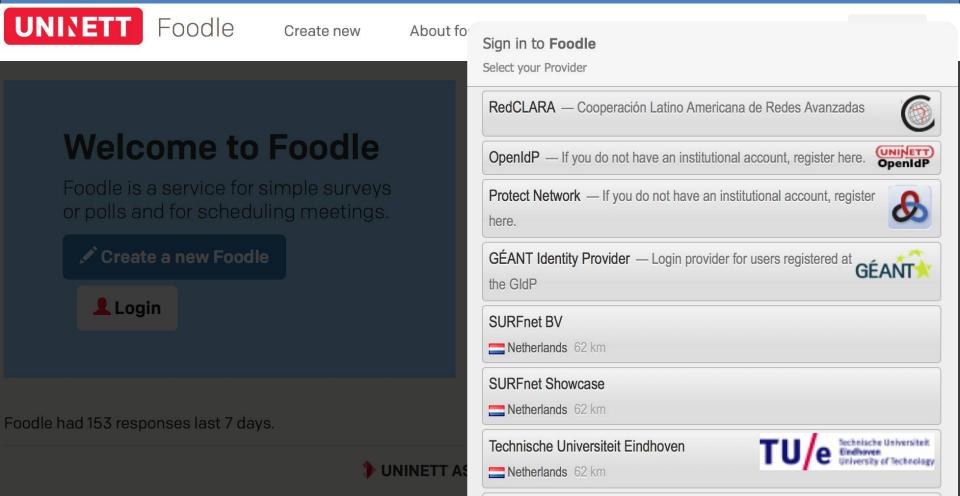

# Homeless? Use OpenIdP...

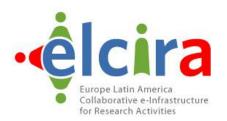

Visit https://openidp.feide.no/

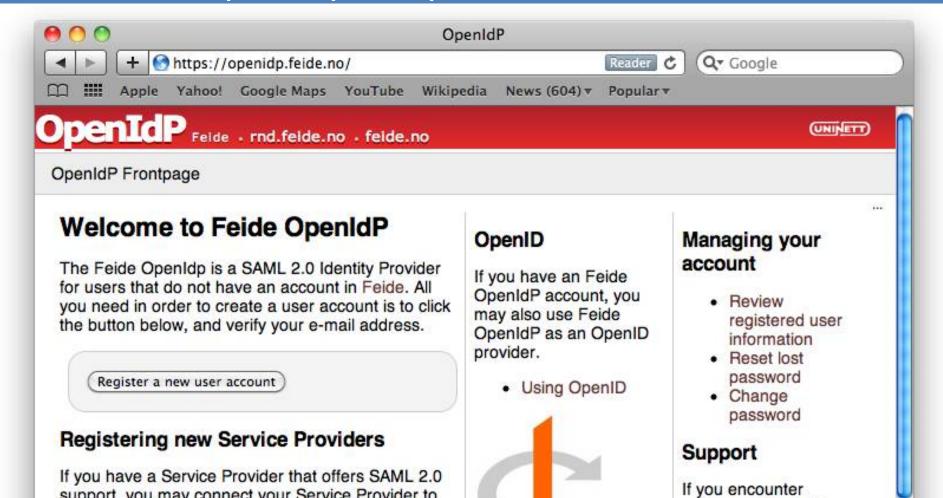

#### **SAML** tracer for Firefox

This add-on has been preliminarily reviewed by Mozilla. Learn more

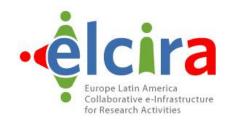

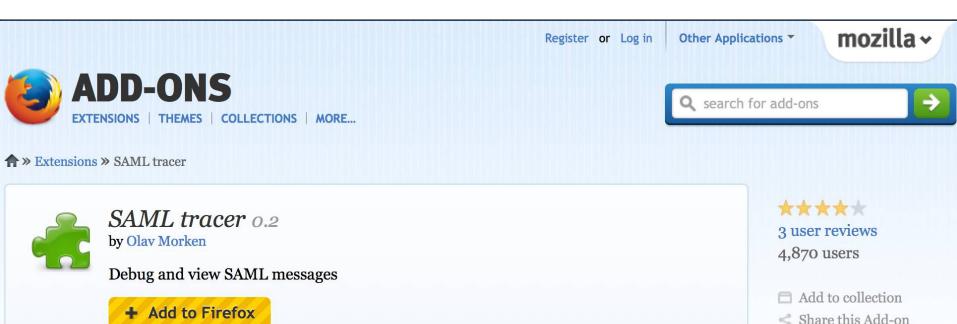

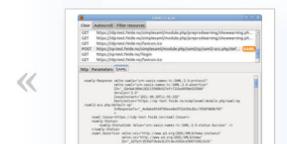

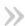

#### **SAML** tracer for Firefox

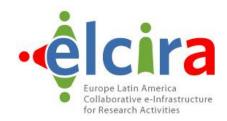

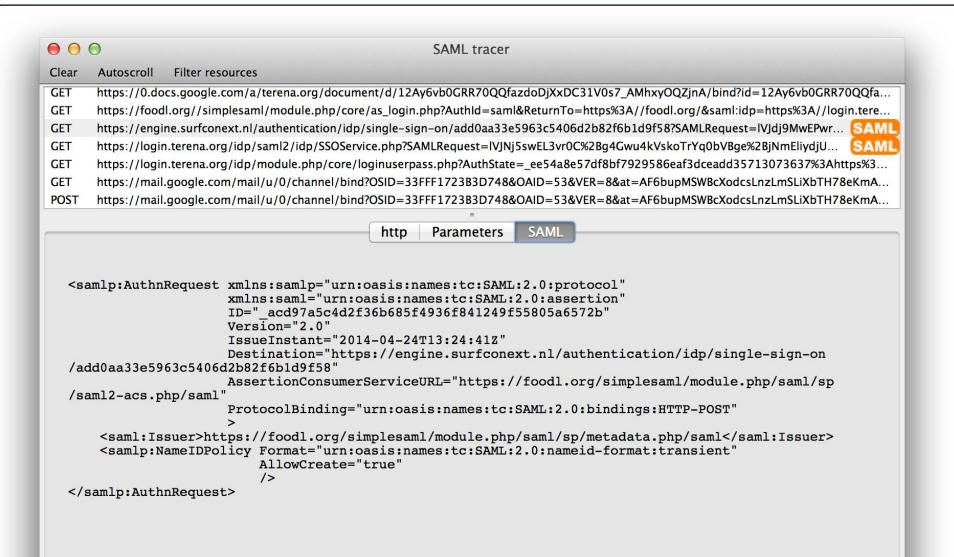

# Federation Development Criteria

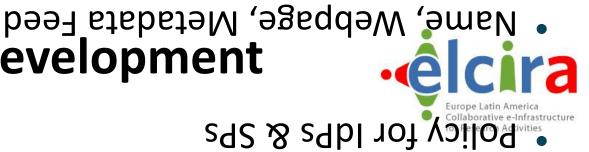

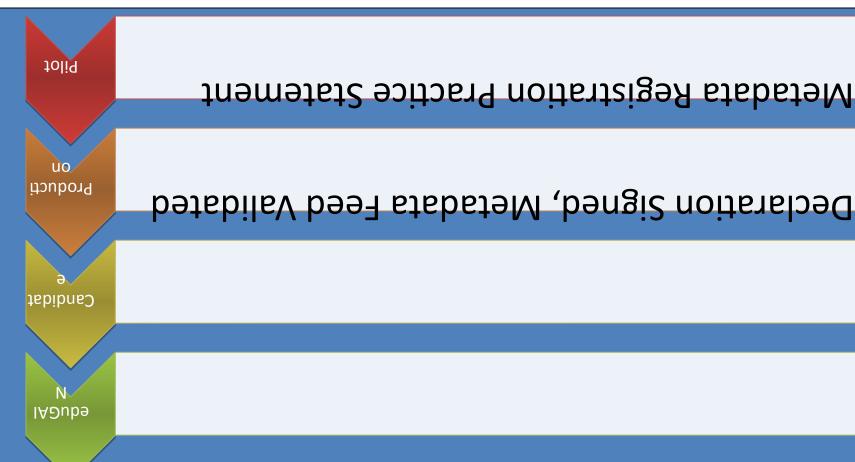

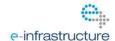

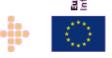

### What to NOT focus on?

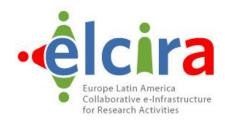

- Waiting until ...
  - Innova | RED has their federation in "production".
  - Argentina is a member of eduGAIN.
  - a "killer app" is found.
- "Other" or Future Federation Technologies
  - OpenID Connect + OAuth are being explored.
  - Hub&Spoke gateways already exist.

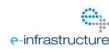

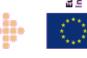

# More that one choice is good...

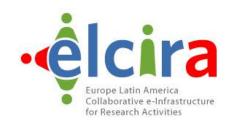

- simpleSAMLphp
  - PHP
  - Multi-lingual support
- Shibboleth
  - IdP is Java, SP is C/mod\_shib
  - Runs within Apache Tomcat
- PySAML2
  - Python
- Many plug-ins or modules available for common tools.
- Benefits are greater than using LDAP.

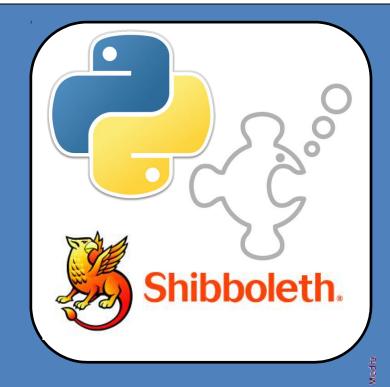

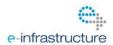

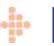

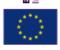

#### What to focus on?

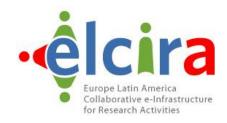

- Federating your campus systems
  - Talk to your researchers, staff & students
- Investigate key services
  - Intranet and Website
  - Webmail
    - Google Apps for Education, Microsoft 365
  - e-Learning Moodle
  - Talk to your librarian about Journal Access
  - Find your own "killer app".

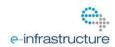

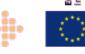

#### **Interfederation Use Cases**

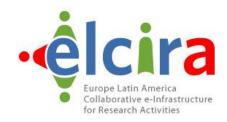

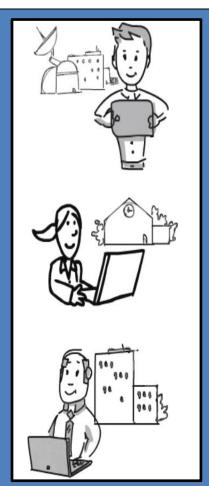

#### Researchers

Often work together in international research projects, which operate many web-based services that need authentication. Services are in different countries/federations. Thanks to Interfederation researchers can use their institution's account.

#### Lecturers

Can start e-learning collaborations across country borders. Create (costly) e-learning content collaboratively or easier "sell" it to other universities abroad.

#### **Content Publishers**

Companies like Elsevier/Thomson Reuters/etc. already joined multiple identity federations. Cumbersome for them and for federation operators.

Thanks to Interfederation: Join one, be connected to many!

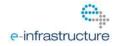

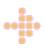

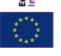

uropean Commission Iformation Society and Media

## **GÉANT Code of Conduct**

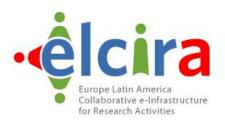

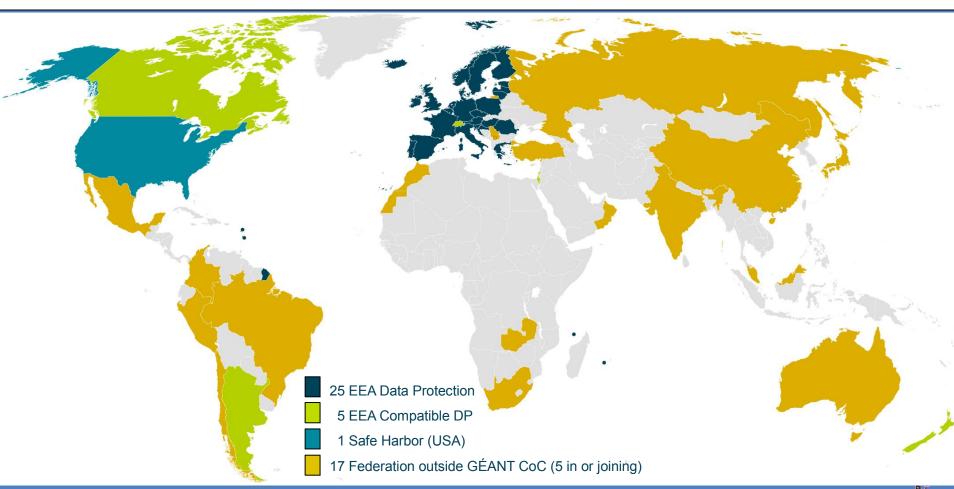

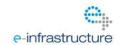

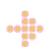

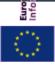

## Next steps...

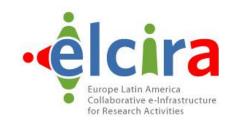

- Deploy eduroam 

  Use it at TICAR2015
- Pick a campus federation architecture:
  - Hub&Spoke or Mesh
- Deploy an IdP
  - PySAML2, simpleSAMLphp, Shibboleth
- Connect with Innova | RED
- Connect with the community
  - Argentina, Latin America and Globally
- Federate your services

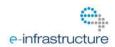

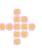

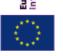

European Commission Information Society and Media

#### eduGAIN & Federations

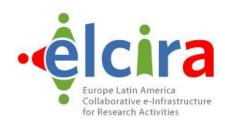

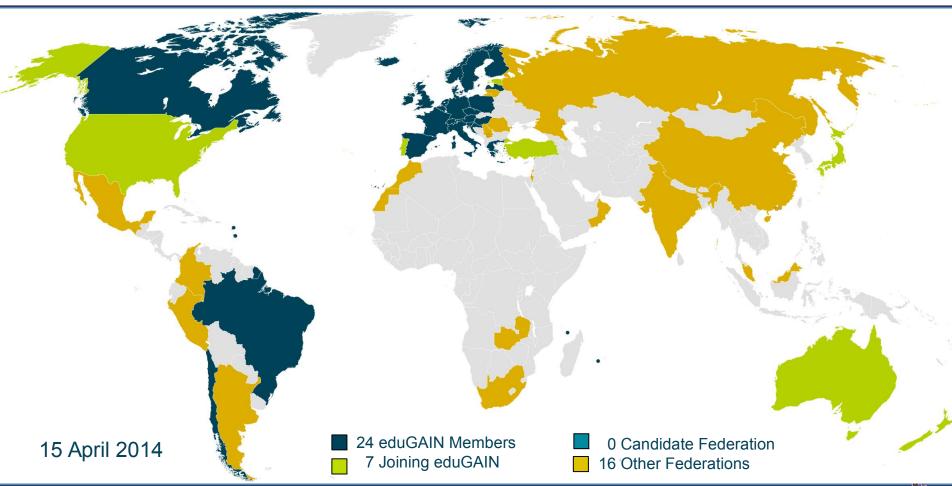

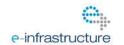

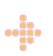

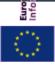

### eduGAIN & MATE

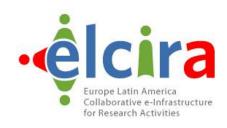

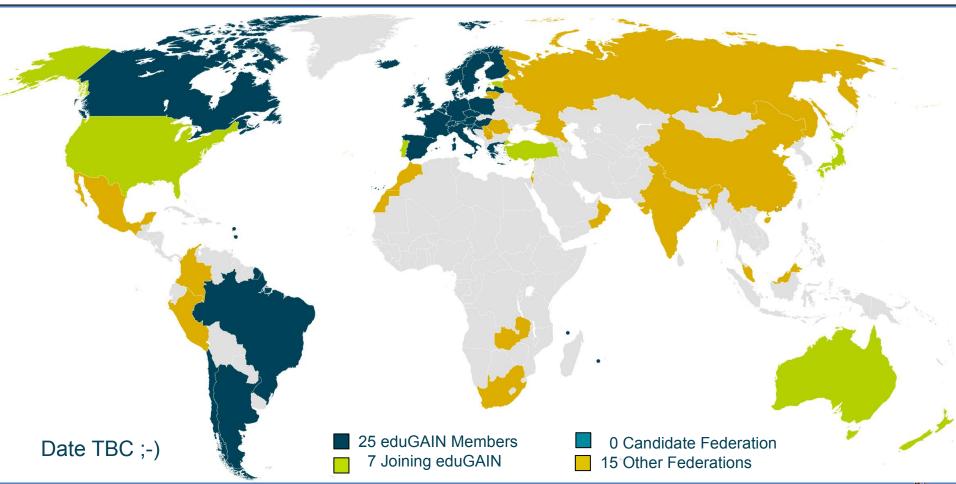

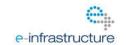

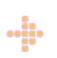

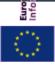

# A family of services

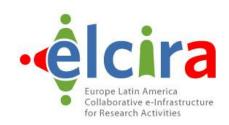

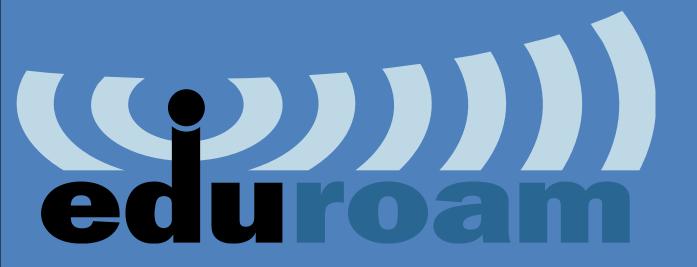

eduGAIN

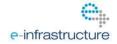

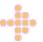

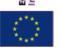

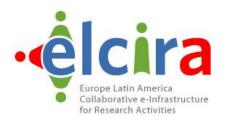

# </end>

Brook Schofield schofield@terena.org

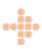

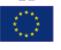